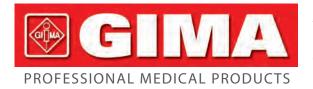

Gima S.p.A. Via Marconi, 1 - 20060 Gessate (MI) Italy gima@gimaitaly.com - export@gimaitaly.com www.gimaitaly.com

# 6 CHANNEL ECG 600G MONITOR UP TO 12 CHANNELS

**User manual** 

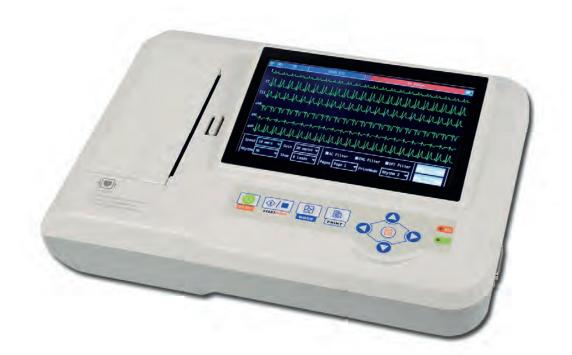

**ATTENTION:** The operators must carefully read and completely understand the present manual before using the product.

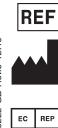

#### 33222 / ECG600G

CONTEC MEDICAL SYSTEMS CO., LTD No. 112 Qinhuang West Street, Economic & Technical Development Zone, Qinhuangdao, Hebei Province, PEOPLE'S REPUBLIC OF CHINA Made in China

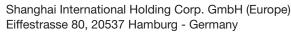

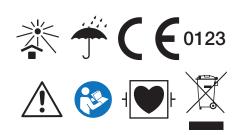

#### Statement

Our company owns all rights to this unpublished work and intends to maintain this work as confidential. We may also seek to maintain this work as an unpublished copyright. This publication is to be used solely for the purpose of reference, operation, maintenance, or repair of our equipment. No part of this can be disseminated for other purposes.

In the event of inadvertent or deliberate publication, our company intends to enforce its rights to this work under copyright laws as a published work. Those having access to this work may not copy, use, or disclose the information in this work unless expressly authorized by us to do so.

All information contained in this publication is believed to be correct. Our company shall not be liable for consequential damages in connection with the furnishing, performance, or use of this material. This publication may refer to information and protected by copyrights or patents and does not convey any license under the patent rights of our company, nor the rights of others. Our company does not assume any liability for arising out of any infringements of patents or other rights of the third parties.

The content of this manual is subject to change without prior notice.

## Contents

| Chapter 1 Overview                                      | 1  |
|---------------------------------------------------------|----|
| Chapter 2 Security Notice                               | 2  |
| Chapter 3 Maintenance Regulation                        | 4  |
| Chapter 4 Instrument Characteristics                    | 5  |
| Chapter 5 Panel Sketch Map                              | 7  |
| 5.1 The Sketch Map and Components Name                  | 7  |
| 5.2 Key Definition                                      | 8  |
| 5.3 Indicator Definition                                | 9  |
| Chapter 6 Attention before Operating                    | 10 |
| Chapter 7 Preparation Work before Instrumentation       | 11 |
| Chapter 8 Precaution during Operation                   | 12 |
| Chapter 9 Instruction of Recording Paper                | 13 |
| Chapter 10 Electrode Placement                          | 14 |
| 10.1 Chest Electrode                                    | 14 |
| 10.2 Limb Electrode                                     | 14 |
| 10.3 Check-List for Electrode Connection and ECG cable  | 15 |
| Chapter 11 Grounding and Power Connection of Instrument | 16 |
| Chapter 12 Precaution for Battery Operation             | 17 |
| Chapter 13 Control Panel and Key Instruction            | 18 |
| 13.1 Main Interface                                     | 18 |
| 13.2 Sampling Interface                                 | 19 |
| 13.3 Inputing Archive Information                       | 20 |
| 13.4 History Archive Management                         | 22 |
| 13.5 Archive Querying.                                  | 22 |
| 13.6 Archive Review                                     | 23 |
| 13.7 Date and Time Settings                             | 25 |
| 13.8 System Settings                                    | 26 |
| 13.9 Sampling Settings                                  | 27 |
| 13.10 Analysing Parameter Settings                      | 28 |
| 13.11 Print Settings                                    | 29 |
| 13.12 Checking Electrodes Placement                     | 30 |
| 13.13 About Us                                          | 31 |
| 14.1 Turn off Automatically                             | 32 |
| 14.2 AC Interference                                    | 32 |
| 14.3 EMG Interference                                   | 32 |
| 14.4 Baseline Drift                                     | 33 |
| 14.5 Troubleshooting List                               | 34 |
| Chapter 15 Maintenance and Preservation                 | 35 |
| Chapter 16 Main Technical Specification                 | 36 |
| Appendix                                                | 38 |

## Chapter 1 Overview

This product is such a kind of electrocardiograph, which samples 12 leads ECG signals simultaneously and prints out the ECG waveforms with thermal printing system. Its functions are as follows: recording and displaying ECG waveforms in auto/manual mode; auto-measuring and auto-diagnosing the ECG wave parameters; prompting the state of lead off and paper lack; Switching several kinds of interface languages; managing the case database.

Display on seven inch, 800\*480, screen of high resolution; print 832 wide, six channels ECG wave. Operate with keyboard and touch, more convenience and shortcut.

### Chapter 2 Security Notice

2.1 The power supply should be grounded properly before operation.

2.2 If the ground cable is not integrated, the device must run with built-in power supply.

2.3 Please pull out power supply plug before changing the fuse.

2.4 This device must be operated and preserved by professional personnel.

2.5 The operator must read this user manual carefully before operation, and operate the device according to operation regulation strictly.

2.6 The design of this device has fully considered security, but operators should never neglect to device state and patient's situation.

2.7 Please turn off the instrument and pull out power supply plug before cleaning and disinfection.

2.8 Please don't operate this device in environment which contains flammable anaesthesia gas.

2.9 If this device is used with cardiac defibrillator or other electric stimulate devices at the same time, please choose Ag/AgCl chloride chest electrode and ECG lead with prevent-fibrillation function. To prevent the metal electrode burn patients' skin, the disposable chest electrode should be used if the defibrillation time is over 55 seconds. It is better that do not use this device with other electric stimulate devices at the same time. If it must be used at the same time, there must be professional technician guide on the scene.

2.10 When other devices are connected with this ECG instrument, they must be Type I devices which accord with IEC60601-1. Because the total amount of leakage current may hurt patients, the monitoring of leakage current is carried out and taken charge by connect devices.

2.11 Following descriptions concern special attentions in ECG measurement and interpretation:

- (1) P wave and Q wave are not always reliable in the archive of intensive muscle artifact or AC interference. So are the ST segment and T wave.
- (2) Winding and unclear ends of S wave and T wave may lead to tolerance in measurement.
- (3) In archive R wave is left out due to the low voltage of QRS wave or any leads falling off, the measured heart rate may deviate greatly from the correct one.
- (4) Axis calculation and identify the QRS borderline are not always reliable in the archive of the low voltage of QRS wave.
- (5) Occasionally, frequent ventricular premature complexes may be identified as dominant beat.
- (6) Merging of versatile arrhythmia may result in untrustworthy measurement because of the difficulty in distinguishing P wave in such situation.
- (7) The device is designed to carry on ECG trace interpretation immediately after the

measurement. It is this interpretation that does not give report on all possible heart problems and may sometimes not comply with the doctor's diagnosis. Therefore, the final conclusion concerning each patient is up to the doctor basing on patient symptom, the unit's interpretation and other examination.

## Chapter 3 Maintenance Regulation

3.1 Under the condition of normal use according to the user manual and operation notice, if this instrument has any problem, please contact with our customer service department. Our company has the sales record and customer archives for each instrument. The customer has one year's warranty service from the beginning of shipping date according to the below time and condition. To supply all-around and fast maintenance service to our customers, please mail the maintenance card to us in time.

3.2 Our company may adopt the ways of instruction, mailing to company by courier, visiting customers' company, etc to carry out the maintenance promise.

3.3 Even in the period of free maintenance, we charge for reparation in the following archives:

3.3.1 Faults or damnification caused by misuse because not operate according to user manual and operation notice.

3.3.2 Faults or damnification caused by dropping accidently when users move after purchasing.

3.3.3 Faults or damnification caused by preparation, reconstruction, decomposition, etc. outside of our company.

3.3.4 Faults or damnification caused by natural disasters such as fire, flood, earthquake, etc.

3.3.5 Faults or damnification caused by unapt thermal recording paper.

3.4 The free maintenance period for spare parts and fray parts is half a year. Power cable, recording paper, operation manual and packing material are excluded.

3.5 Our company is not responsible for the faults of other connecting instruments cause by the faults of this device directly or indirectly.

3.6 The free maintenance service will be canceled if we find the protection label has been destroyed.

3.7 For charge maintenance beyond the warranty period, our company advise to continue to use "Maintenance contract regulation". Please consult our customer service department for specific situation.

## **Chapter 4** Instrument Characteristics

4.1 TFT colour screen is 800\*480, touch screen and function key control at the same time, more convenient and shortcut.

4.2 It is high resolution thermo sensitive printer and thermal-array (8 dots/mm), you should not adjust anything Frequency Response is up to 150Hz.

4.3 The device can record real time clear and exact six channel ECG waveform and remark continually. The remark includes: lead sign, sensitivity, paper speed, filter state, etc.

4.4 Full digital filter for resisting the baseline drift, AC and interference.

4.5 Adjust the baseline automatically, optimize the print setting, and choose the rhythm leads.

4.6 Under automatic mode, just press the button once, it starts record procedure, which can enhance your work efficiency.

4.7 Soft keyboard and touch screen control at the same time, more convenient for operation. TFT screen shows the working status, more clear for observation.

4.8 The power supply includes both AC/DC. This device includes built-in lithium rechargeable battery, automatic protection circuit, and it will shut automatically if there is no operation for 5 minutes.

4.9 This instrument can record 150 pieces of ECG waveform and print 90 minutes continually under the best DC state.

4.10 This instrument can store more than 1000 pieces patient's data, more convenient for data review and statistic.

4.11 The figure of whole device is elegant and gliding.

4.12 One key to operate, and one key to print and store.

4.13 Digital signal processor for effective inhibition of baseline drift, interference, and the like.

4.14 The instrument has function with regular auto-measurement of ECG waveform parameter, auto-analyze and auto-diagnostic, it will help to reduce doctor's burden and improve working efficiency.

4.15 Sampling twelve leads ECG signal at the same time, analyzing  $2 \times 6+1$  (rhythm lead),  $2 \times 6$ ,  $3 \times 4$ ,  $3 \times 4+1$  (rhythm lead),  $4 \times 3$ ,  $4 \times 3+1$  (rhythm lead),  $6 \times 2$ ,  $6 \times 2+1$  (rhythm lead), rhythm 2, rhythm 3, rhythm 4, rhythm 5, rhythm 6, rhythm 7 recording mode at the same time, and reporting with multi-formats.

4.16 Multi-lead styles for observing the real-time wave of three leads, six leads or twelve leads, and displaying Lead Off and Lacking of paper. it can test the ECG parameter and

analyze the report, register the wave with automatic or manual mode, it also can store the patients' information by data storeroom.

4.17 Safety Class: Class I, Type CF applied part. there is defibrillation circuit.

4.18 According to defense degree of deleterious fluid: IPX0

4.19 According to the safe degree used under the condition with flammable anaesthesia gas mixed with air (or oxygen, nitrous oxide), this device belongs to the device which can't be used under the condition with flammable anaesthesia gas mixed with air (or oxygen, nitrous oxide).

4.20 According to the working mode class, this device belongs to continuous working device.

## Chapter 5 Panel Sketch Map

#### 5.1 The Sketch Map and Components Name

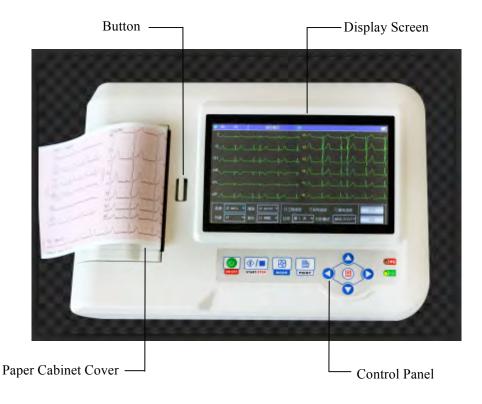

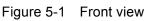

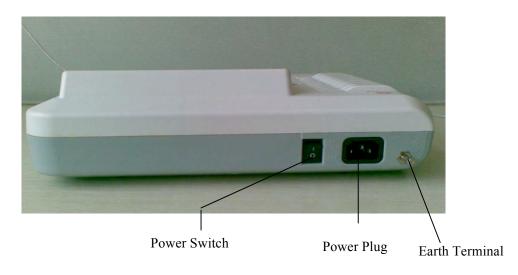

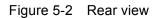

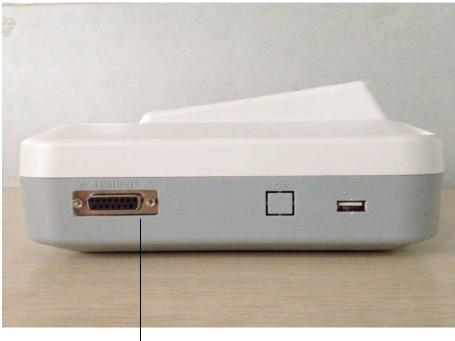

Lead Connector -

Figure 5-3 Side view

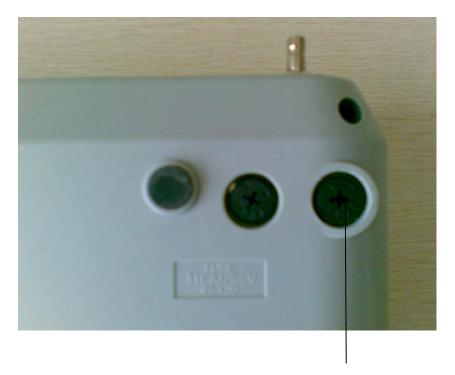

Fuse Holder

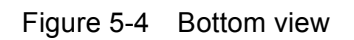

## 5.2 Key Definition

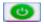

Function key: on/off

| Function key: Start Sam | pling/stop controling |
|-------------------------|-----------------------|
|-------------------------|-----------------------|

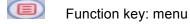

 $\boxtimes$ 

Function key: switch printing mode

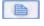

Function key: print

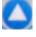

Function key: upwards

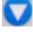

Function key: downwards

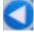

Function key: leftwards

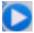

Function key: rightwards

#### 5.3 Indicator Definition

The indicator turns green when there is AC power supply, and when the indicator turns green and red same time it is being recharged.

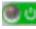

Indicator for instrument when power on.

## Chapter 6 Attention before Operating

6.1 You are required to read this operation manual carefully before operating so as to ensure taking safe and effective operation of the instrument.

6.2 Installation and maintenance of the instrument should be carried out as the following

6.2.1 There should be no high voltage cable, X radial instrument, ultrasound instrument and electrotherapeutics instrument, etc around the ECG instrument.

6.2.2 Do not use or reserve the instrument in the place where the air pressure is too high, temperature and humidity are over the common standard, the ventilation is not good, dust is too much, there is gas containing salt and alkali and chemical medicine.

6.3 The instrument should be put on flat place. Take and put it lightly when move it. Avoid too strong vibration and shock.

6.4 AC frequency and voltage value should accord with requirement, and has enough current capacity.

6.5 Please put the device at the place where is easy to be grounded. Do not connect the patients and the patients connecting cables with other conductors including ground or beds which can be conducted well with ground.

## Chapter 7 Preparation Work before Instrumentation

7.1 Check that the instrument properly grounded and that cable connections safe or not.

7.2 Make sure all electrodes directly connected with patient are properly and firm.

7.3 Check the output voltage when choose the DC UPS.

7.4 Smear the gel separately, avoiding the short circuit caused by the chest electrode touch one another.

7.5 AC power cable cannot be enlaced with ECG cable.

## **Chapter 8** Precaution during Operation

8.1 Pay attention to the patient and instrument condition constantly.

8.2 Patient and instrument can only be connected ECG cables.

8.3 Keep close observation of the patient and instrument, to make sure they are not moved during operation.

8.4 Turn off the instrument after using.

8.5 Turn off the power, and remove the ECG cables slightly without force.

8.6 Properly keep the instrument and spare parts for operation next time.

8.7 Paper Loading

8.7.1 Dimension of the high-speed thermal Recording paper used in this instrument is: 110mm(W)\*20m(L)

8.7.2 Open the cover of paper cabinet, take out the paper axis and install recording paper according to the figure into the proper position inside.

8.7.3 Close the cover of paper cabinet. It's recommended to leave 2 cm of recording paper outside.

## Chapter 9 Instruction of Recording Paper

9.1 Message "No Paper." will be displayed on the LCD whenever recording paper is run out. (See Figure 9-1)

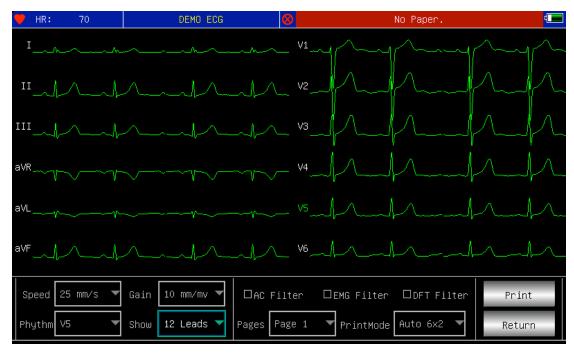

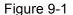

9.2 Specified paper of high sensitivity is recommended for high-quality prints. Other kind of paper may not render a clear permanent trace and may damage the printing mechanism. Please consult distributor or manufacture for detail of how to purchase the paper.

9.3 Failure of the recording paper might be affected by high temperature, bad humidity or direct sunlight. For long storage, the recording paper should be placed in dry, dark and cool area.

9.4 Substance may cause stain of the recording paper: Gel, glue, and wet diazo compound paper including their organic solvent.

9.5 Substance may cause the waves fade away:

File folders made of soft PVC material, plastic etc.; eraser and magnetic tape contains plasticizer; fluorescence, and stamp-pad ink.

## Chapter 10 Electrode Placement

Advice: Set the chest electrode first, then the limb electrode.

#### 10.1 Chest Electrode

See Figure 10-1:

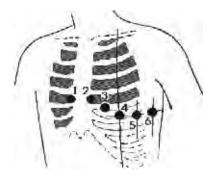

Figure 10-1

Attach the chest electrodes to the locations as following:

- V1: Fourth inter-costal space at right border of sternum.
- V2: Fourth inter-costal space at left border of sternum.
- V3: Midway between V2 and V4.
- V4: Fifth inter-costal space at left mid-clavicular line.
- V5: Left anterior axillary line at the horizontal lever of V4.
- V6: Left mid-axillary line at the horizontal lever of V4.

Clean the skin where chest electrodes are to be attached with alcohol, then apply ECG cream to here around 25mm in diameter and to the edge of chest electrodes, and press and attach the electrodes to the positions from V1-V6.

Note: Keep in mind that the electrodes' coming into contact with each other or cream's overlap from one position to another is not allowed.

#### 10.2 Limb Electrode

Electrodes should be placed on the soft skin of hands and feet. Clean all the limb electrodes and the positions around to which limb electrodes are to be attached with alcohol before applying ECG cream to them, then firmly attach the electrodes to the positions. (See Figure 10-2)

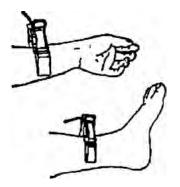

Figure 10-2

Caution: Screw tightly the knob of ECG cable's plug after it inserted to the instrument.

| Electrode Location | Electrode Code | Socket Number |
|--------------------|----------------|---------------|
| Right Alarm        | RA/R           | 9             |
| Left Alarm         | LA/L           | 10            |
| Left Leg           | LL/F           | 11            |
| Right Leg          | RL/N           | 14            |
| Chest 1            | VI/CI          | 12            |
| Chest 2            | V2/C2          | 1             |
| Chest 3            | V3/C3          | 2             |
| Chest 4            | V4/C4          | 3             |
| Chest 5            | V5/C5          | 4             |
| Chest 6            | V6/C6          | 5             |

#### 10.3 Check-List for Electrode Connection and ECG cable

# Chapter 11 Grounding and Power Connection of Instrument

Make sure the status of the instrument is power off, and then make the instrument be properly grounded through a 3-prong outlet. When the outlet, a grounding cable may be utilized to connect the grounding terminal of the instrument. Do not use other pipeline. Properly grounding could guarantee the safety and prevent from the interference of AC power and electromagnetic wave.

## Chapter 12 Precaution for Battery Operation

12.1 This instrument is designed with the built-in sealed maintenance-free rechargeable lithium battery, and has automatic charge and discharge monitoring system. The instrument recharges the battery automatically when connect to AC power supply. The LCD screen will show the current power state at the top right corner when the instrument turns on (see 12.4). It needs about 4 hours for battery charge after discharge absolutely.

12.2 The device can continuously print 90 minutes and work 4 hours without printing after the battery fully charged. When it working, the LCD screen displays the signal of the battery status in 5 degree. When the power of battery is too low to operate, the instrument will turn off automatically to avoid damage to the battery.

12.3 The battery should be recharged in time after exhausted using. For long storage, the battery is to be recharged every 3 months. The battery life can be extended by doing so.

| No. | mark | description                                                                             |
|-----|------|-----------------------------------------------------------------------------------------|
| а   | •••  | Unknown status, normally displayed while the instrument being turned on within 1 minute |
| b   | ⇒∼   | Using AC power                                                                          |
| с   | •    | Using battery, and full power                                                           |
| d   | •    | Using battery, volume : 3/4                                                             |
| е   | •    | Using battery, volume: 1/2                                                              |
| f   | •    | Using battery, volume : 1/4                                                             |
| g   | •    | Using battery, but lower power, suggest to recharge the battery or use AC power supply  |

12.4 Seven status of the battery power displayed on LCD as following:

#### Note: When charging, the battery icon shift from f to c.

12.5 When the battery cannot be recharged or works no more than 10 minutes after fully charged, please change the battery.

#### Attention:

- Do not directly connect both "+" and "-" poles of battery with wire, otherwise it might cause fire hazard.
- Possible explosion hazard if it kept nearby the ablaze area.
- You should not open or disassemble the battery.

## Chapter 13 Control Panel and Key Instruction

#### 13.1 Main Interface

Show as following:

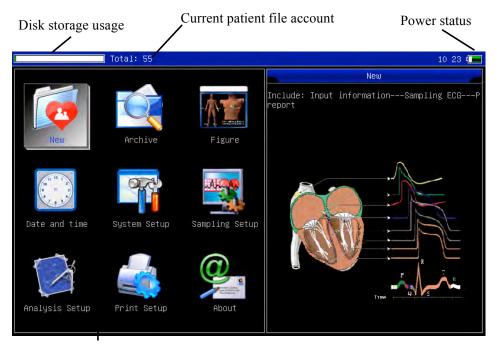

Function buttons

Figure 13-1

Power status: Please refer to 12.4

Keypad:

Enter sampling interface. when the instrument is powered on, it will automatically start this operation.

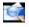

Enter Archive management interface, query, modify or delete archive information

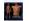

See sketch map for electrodes placement

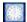

Date and time settings

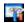

System settings

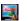

Sampling settings

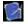

Analysis parameters settings. settings for each parameter using for automatic analysis.

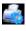

Printing settings, set printing mode, style and content.

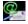

About us, display information about our company and software version.

Switch rapidly: switch each functions rapidly by using the 🔼 🔽 🚺 🗅 on the

keyboard, and set the relative functions by pressing

Quick setup: press each function module to complete the relevant function setup.

#### 13.2 Sampling Interface

Select select se

# Attention: Because of the "setting", Patient information may be input before sampling signal, rest with the option: inputting archive information.

It displays multiform lead waves, including 3 Leads per screen, 6 Leads per screen, 12 Leads per screen. Sampling interface of 12 leads style can be displayed as following:

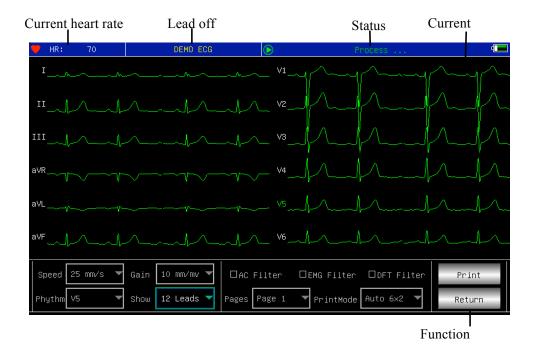

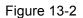

**Stop Sampling:** Press key *Implies* on the keypad to stop sampling and return to main

interface.

**Lead Change:** You can move the current wave to up or down with the touch pen to show the other leads.

**Switch Lead Style:** Adjust the [display] on the keypad to switch the lead style among 3 leads per screen, 6 leads per screen and 12 leads per screen, also double click selected area to switch lead.

**Lead Off:** Under Demo mode, it displays "DEMO ECG". Under sampling mode, it displays information of lead off.

**Change Recording Style:** Press this key **W** to change recording mode among auto

6\*2 +1, auto 6\*2, auto 4\*3+1, auto 4\*3, auto 3\*4+1,auto 3\*4, auto 2\*6 +1, auto 2\*6, rhythm 7, rhythm 6, rhythm 5, rhythm 4, rhythm 3, rhythm 2 and manual mode.

**Print/ finish the print:** Use the key of "print" **(Dec)** on the keyboard, then can start or stop a printing operation.

**Automatic mode:** After starting printing, the system will print and store synchronic twelve leads waveform automatically. The length decided by the setting item in the printing option. And also according to the setting item, print out the data and result which analysed automatically and the system can finish the printing automatically.

**Manual mode:** After starting printing, the user should print out the real waveform by shifting the group of leads. That means the ECG waveform printing under the manual mode is non-synchronic, and can not be saved. And the user should end the printing by press the key again.

| Display content | Remark                                                             |
|-----------------|--------------------------------------------------------------------|
| Process         | In the process of printing                                         |
| Waiting         | In the process of ending printing                                  |
| No Dener        | Lack of paper, the user should restart the operation after filling |
| No Paper.       | papers.                                                            |
| Print Timeout.  | The connection between system and printing sub-system broke.       |
| ECG Timeout     | The connection between system and sampling sub-system broke.       |
| Low Power       | Low power, the system can not start the print work.                |

During printing, the printing state includes:

#### 13.3 Inputing Archive Information

According to the different setting items(refer to 13.8), user can input the patient archive before or after sampling, and also can input blank archive. The input box as following:

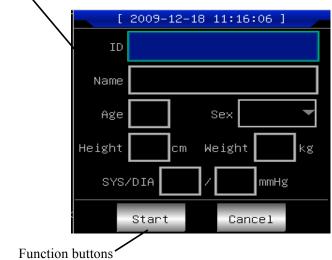

Archive information

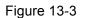

Choose any input-box, as pressing <a>[e]</a> key, the "soft keyboard" will pop out as following (See Figure 13-4). The function of "Caps" button on "soft keyboard" is to change the number key and lower archive to punctuation and upperarchive. "Space" button is space bar, it will appear a blank when pressing it, and "Bkspace" button is backspace key, it will delete the last character when pressing it Press "OK" will confirm input and exit this interface.

| 0 | 1 | 2     | 3 | 4 | 5     | 6 | 7 | 8 | 9  | Ca | ps |
|---|---|-------|---|---|-------|---|---|---|----|----|----|
| а | b | С     | d | е | f     | g | h | i | j  | ĸ  | 1  |
| m | n | 0     | р | q | r     | s | t | u | V  | ω  | ×  |
| у | z | Space |   | В | kspac | e |   |   | OK |    |    |

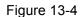

There maybe a limit of character according to the content input. And then the limited character will be gray and unavailable, as following:

| Availabl —    | _0  | 1 | 2 | 3     | 4 | 5 | 6     | 7  | 8 | 9 | Ca | ps |
|---------------|-----|---|---|-------|---|---|-------|----|---|---|----|----|
|               | а   | b | С | d     | е | f | g     | h  | i | j | K  | 1  |
| Unavailable — | - M | n | 0 | р     | q | r | s     | t  | u | V | ω  | ×  |
|               | у   | Z |   | Space |   | В | kspac | :e |   |   | ΟK |    |

Figure 13-5

#### **13.4 History Archive Management**

In the main interface, select the button of *interface*, as following.

| arrent selected archive          | Curr    | ent archive sum      | / Total archive                   | Archiv           | ve l    |
|----------------------------------|---------|----------------------|-----------------------------------|------------------|---------|
| Total: 55                        |         | Current: 1 / 55      | 5                                 | 4                |         |
| Date and time                    | ID      | Name                 | Sex                               | Length           | Y       |
| 2001-03-30 11:31:33              |         |                      |                                   | 00:13            | <u></u> |
| 2009-03-27 10:06:31              |         |                      |                                   | 00:13            |         |
| 2009-03-26 11:01:44              |         |                      |                                   | 00:13            |         |
| 2009-03-25 11:41:48              |         |                      |                                   | 00:13            |         |
| 2009-03-24 13:00:36              |         |                      |                                   | 00:13            |         |
| 2009-03-24 12:13:50              |         |                      |                                   | 00:13            |         |
| 2009-03-24 10:20:27              |         |                      |                                   | 00:13            |         |
| 2009-03-24 10:06:02              |         |                      |                                   | 00:13            | -       |
| List All Query  <                | << >>   | >  Review            | Delete Delete                     | All Return       |         |
| Displav advanced<br>Pages roll b | outtons | De<br>Display review | lete the selected<br>dialogue box | l<br>Exit this r | nei     |

#### Figure 13-6

This interface shows all the storage archive. The users can use the searching function (refer to 13.5 archive querying) to select the required archive; and edit any archive by modifying or deleting operation; besides the user can review the saved archive information. (refer to 13.6 archive review).

- . Go to the first page of archive list.
- EXE: Go to the last page of archive list.
- . Go to the previous page of archive list.

#### 13.5 Archive Querying.

Select "Query" can start a archive Query dialogue box as following (See Figure 13-7).

Input searching condition, and select "Select" button, and the user can get expected result. The function of "Clear" is to clear the query condition input.

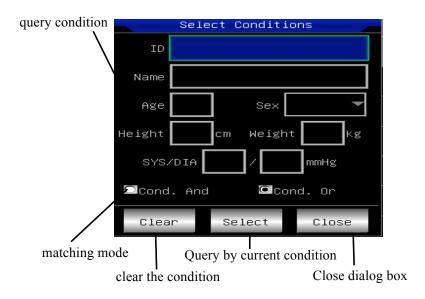

Figure 13-7

"Cond. and" and "Cond. or" indicate the matching mode of searching condition, the user can select either. If select "Cond.and", the searching result will fit all the conditions input simultaneity; if select "Cond.or", the searching result will display the ones which fit any of the conditions.

Suggestion: On the conditions of large number of patients archive, should input the confirmed searching conditions, select "Cond. and", can find out the certain patient archive immediately.

#### 13.6 Archive Review

On Archive management interface, after moving focus on the right patient archive being reviewed, select "Review" can start the following dialogue box which shows the patients archive information, users can modify here, select "Save", the change, which is not reversible, will be saved. (See Figure 13-8)

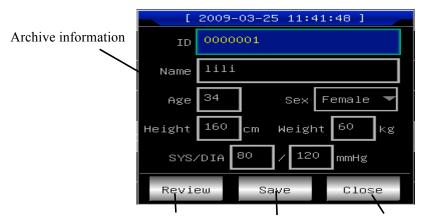

Review current archive Save archive information Return to last menu

Figure 13-8

| Sampling time           | Review time       | Pri              | Power status                           |        |
|-------------------------|-------------------|------------------|----------------------------------------|--------|
| 2009-03-24 12:13:50     | 00:00 / 00:13     | $\triangleright$ | Process                                | 4      |
| I{                      | ~hh               | v1               | ~v~~v~~                                |        |
| II                      | ~~~~~             | V2               | ~~~~~~~~~~~~~~~~~~~~~~~~~~~~~~~~~~~~~~ |        |
| III                     | hh                | V3~~~_{/~~~      | -\\                                    |        |
| avr                     | -vv               | V4               |                                        |        |
| avL                     | VVV               | V5               |                                        |        |
| ave                     | ~h~~~h~~~         | V6               | j~_j~~                                 |        |
| Speed 25 mm/s 🔻 Gain 10 | mm/mv 🔻 Pages Pag | e 1 🔻 PrintMode  | Auto 3x4+1▼                            | Print  |
| Phythm V5 Show 12       | Leads 🔽 🛛         | >  Start         | Report                                 | Return |

Make sure the correct selection, select "Review" button, and can go into the following review interface which is similar to sampling interface. (See Figure 13-9)

Figure 13-9

The user can switch the printing mode by pressing in this interface.

The user can print by pressing in this interface.

On review interface, click Report to get into the flowing diagnose interface. Double click to view single QRS wave.

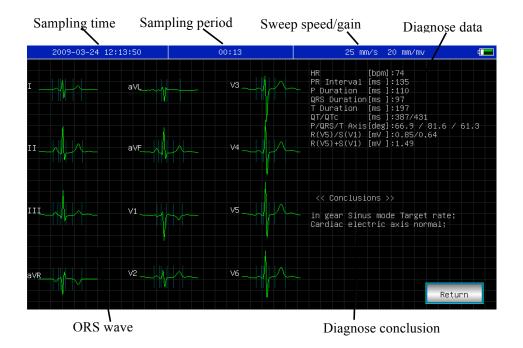

#### Figure 13-10

On review interface, when the archive time is less than 6 seconds, click start to get into the dramatic review interface and the button change to stop. When on dramatic review interface, such buttons is a renot active, and the interface is as follows;

When the archive time is less than 6 seconds, this button start is gray and not active. (See Figure 13-11)

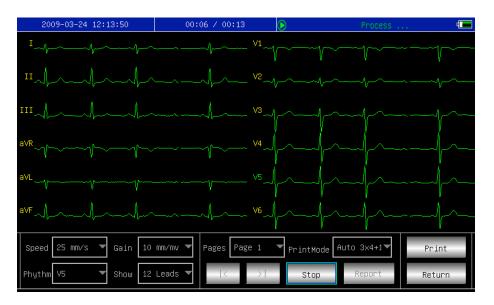

Figure 13-11

#### 13.7 Date and Time Settings

In the main interface, select button, can start the following dialogue box showing the date and time settings. (See Figure 13-12)

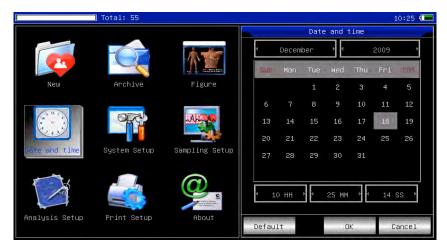

Figure 13-12

In this interface, the users can select  $\square$  and  $\square$  key to shift all the items, using  $\square$ 

and **D** to adjust the options content. at the same time, Press the touch screen to adjust the item content.

#### 13.8 System Settings

In the main interface, select 🗳 button, can start the following system settings dialogue box. (See Figure 13-13)

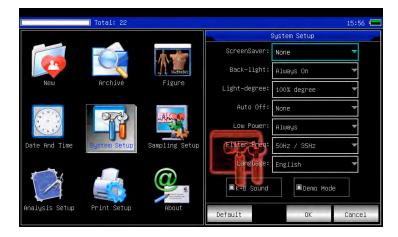

Figure 13-13

In this, select the button "Default", the system settings will back to the default.

The each function of option is as following:

| Item             | Optional content                                                                   | Remark                                                                                                    |
|------------------|------------------------------------------------------------------------------------|----------------------------------------------------------------------------------------------------|
| Screen<br>saver  | None/30Seconds/1Minut<br>e/<br>2Minutes/5Minutes/<br>10Minutes                     | The screen saver will be active after the selected time without any operation. "None" means that this function will not be used.           |
| Back-light       | 30Seconds/1Minute/<br>2Minutes/5Minutes/<br>10Minutes/Always On                    | If there is no operation for the time selected,<br>screen backlight will be turned off. Select<br>"Always On" to keep screen backlight on. |
| Light-degre<br>e | [90%degree]/[80%degre<br>e]/<br>[70%degree]/[ 50%<br>degree]                       | After setting light degree, the screen will display different backlight strength.                                                          |
| Auto off         | 1Minute/3Minutes/5Minut<br>es/10Minutes/15Minutes/<br>30Minutes/60Minutes/No<br>ne | The system will be shut down if no operation<br>after the selected time. None means the<br>function is not effective.                      |
| Low Power        | None/Only Once /Always                                                             | The system will take which alarm scheme<br>when the power of battery is going to be<br>used up.                                            |

| Filter Freq  | [50Hz/35Hz]/[50Hz/25Hz<br>]/[60Hz/25Hz]/[60Hz/35H<br>z] | Set up the parameter of AC Filter and EMG Filter.                                                                   |
|--------------|---------------------------------------------------------|----------------------------------------------------------------------------------------------------|
| Language     | [English]/[Chinese], etc.                               | Set up the default system language.                                                                                 |
| K-B Sound    | On/Off                                                  | When pressing the key on keyboard, the instrument will make a sound if "On" is selected.otherwise it will no sound. |
| Demo<br>Mode | On/Off                                                  | The system will run under demo version, if<br>"On" is selected. otherwise it will run under<br>normal version.      |

#### 13.9 Sampling Settings

Select in the main interface, can start the following sampling setting dialogue box. (See Figure 13-14)

|                | Total: 22    |                |             |               | 15:57 📟 |
|----------------|--------------|----------------|-------------|---------------|---------|
|                |              |                | S           | ampling Setup |         |
|                |              | A. the         | AC Filter:  | OFF           | *       |
|                |              |                | EMG Filter: | OFF           | *       |
| New            | Archive      | Figure         | DFT Filter: | OFF           | -       |
| n a r          | () A         | THE DO         | Info Input: | NoneInput     | •       |
|                |              | -Ora-          | Show Style: | 6 Leads       |         |
| Date And Time  | System Setup | Sampling Setup | Sort Lead:  | Routine Lead  | •       |
|                |              |                | Show Gain:  | 10 mm/m∀      | *       |
|                |              |                | Show Speed: | 25 mm/s       | *       |
| Analysis Setup | Print Setup  | About          | Default     | OK            | Cancel  |

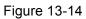

Select the button "Default", the sampling settings will back to the default.

The each function of option is as following:

| Item       | Optional content         | Remark                                      |
|------------|--------------------------|---------------------------------------------|
| AC Filter  | [ON]/[OFF]               | Setting of default using AC Filter or not.  |
| EMG Filter | [ON]/[OFF]               | Setting of default using EMG Filter or not. |
| DFT Filter | [ON]/[OFF]               | Setting of default using DFT Filter or not. |
| Info Input | Before/After/None        | Set up the time when inputting archive      |
| nno mput   | Belore/Alter/None        | information.                                |
| Show Style | [3 Leads]/[6 Leads]/[12  | Setting of default show style.              |
|            | Leads]                   |                                             |
| Show Gain  | [2.5mm/mV]/[5mm/mV]/[10m | Setting of default show gain.               |
|            | m/mV]/[20mm/mV]/[40mm/m  |                                             |
|            | V]                       |                                             |

| Show Speed | [5mm/s]/[6.25mm/s]/[10mm/s] | Setting of default show speed. Auto-record |
|------------|-----------------------------|--------------------------------------------|
|            | 1                           | and Rhythm record cannot support 5mm/s,    |
|            | [12.5mm/s]/[25mm/s]/[50mm/  | 10mm/s, 12.5mm/s when printing.            |
|            | s]/                         |                                            |
|            | [100mm/s]                   |                                            |

#### 13.10 Analyzing Parameter Settings.

Select the button in the main interface can start the following analyzing parameter setting dialogue box:

The settings here will affect the diagnose hint of the real-time analysis, archive review and print report during sampling (See Figure 13-15).

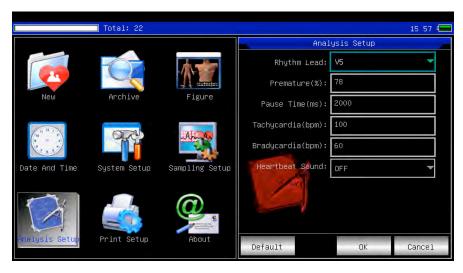

Figure 13-15

Select the button "Default", the system settings will back to the default.

Refer to follow:

| item               | remark                                                                            |  |  |
|--------------------|-----------------------------------------------------------------------------------|--|--|
| Rhythm Lead        | Setting the rhythm lead to analyze heart rate and print ECG in rhythm print mode. |  |  |
| Premature          | The system will use the inputted value as a standard of judging premature beat .  |  |  |
| Pause Time         | The system will use the inputted value as a standard of judging pause beat.       |  |  |
| Tachycardia        | The system will use the inputted value as a standard of judging tachycardia.      |  |  |
| Bradycardia        | The system will use the inputted value as a standard of judging bradycardia.      |  |  |
| Heartbeat<br>Sound |                                                                                   |  |  |

#### 13.11 Print Settings

Select the solution in the main interface, can start the print setting dialogue box like illustration:

|                | Total: 22    |                                                                                                    |              |          |       | 15 57 📟 |
|----------------|--------------|----------------------------------------------------------------------------------------------------|--------------|----------|-------|---------|
|                |              |                                                                                                    |              | Print    | Setup |         |
|                |              | A. The                                                                                                    | Print Mode   | e: Auto  | 6x2   | -       |
|                |              |                                                                                                    | Lead Gair    | n: Smart |       | •       |
| New            | Archive      | Figure                                                                                                    | Auto Stri;   | ): 3 sec | :     | •       |
| n 12 r         | ()<br>A      |                                                                                                    | Rhythm Strip | 0: 10 Se | 9C    | •       |
| C              |              |                                                                                                    | Average QRS  | 6×2 +    | Mark  | *       |
| Date And Time  | System Setup | Sampling Setup                                                                                                    | Auto-Diag    | 3: A11   |       |         |
|                |              |                                                                                                    | Periodio     | • Off    |       | •       |
|                |              | the second second secon | Hospital:    |          |       |         |
| Analysis Setup | PPint Setup  | About                                                                                                    | Default Ac   | lv-opr   | ŌK    | Cancel  |

Figure 13-16

Select the button "Default", the print settings will back to the default.

In this interface, the automatic mode option can only be effective when select "auto" in "Print Mode".

| Item       | Optional content                    | Remark                                         |
|------------|-------------------------------------|------------------------------------------------|
| Print      | [Auto6*2+1]/[Auto6*2]/[Auto4*3+1]   | The selection will be used as the default      |
| Mode       | /[Auto4*3]/[[Auto3*4+1]/[Auto3*4]/[ | print mode.                                    |
|            | Auto2*6+1]/[Auto2*6/[Rhythm7]/      |                                                |
|            | [Rhythm 6]/[Rhythm 5]/[Rhythm4]     |                                                |
|            | /[Rhythm 3]/[Rhythm 2]/[Manual]     |                                                |
| Lead       | Smart/Current                       | The selection will be used as the default      |
| Gain       |                                     | Lead Gain. "Smart" means that the system       |
|            |                                     | will adjust the lead gain automatic to fit the |
|            |                                     | height of paper while printing. "Current"      |
|            |                                     | means that the system will use the screen      |
|            |                                     | lead gain while printing.                      |
| Auto strip | 3Sec/4Sec/5Sec/6Sec/8Sec/10Se       | The selection will be used as the default      |
|            | С                                   | print time length of step.                     |
|            | /15Sec/20Sec/25Sec                  |                                                |
| Rhythm     | 10Sec/15Sec/20Sec/25Sec/30Sec       | Under the print mode is "Rhythm 2",            |
| strip      |                                     | "Rhythm 3" Or "Rhythm 4", the system will      |
|            |                                     | use the select option as the print time length |
|            |                                     | of rhythm strip.                               |

| Average  | [2*6]/[2*6+Mark]/[3*4]/[3*4+Mark] | Under the print mode is "Rhythm" Or "Auto",   |
|----------|-----------------------------------|-----------------------------------------------|
| QRS      | /[4*3]/[4*3+Mark]/[None]          | the system will use the select option as the  |
|          |                                   | default print style of average QRS.           |
| Auto-Dia | All/Data/Conclusion/None          | The auto-diagnose contains 2 parts of data    |
| g        |                                   | and conclusion, user can print one of them    |
|          |                                   | only as his wish.                             |
| Periodic | [per1Min]/[per2 Min]/[per3Min]    | The system will print ECG periodically in the |
|          | /[per5Min]/[per10Min]/[per20Min]  | select time interval, If the option of print  |
|          | /[per30Min]/[per 60 Min]/[off]    | mode is selected as "Manual", the system      |
|          |                                   | will print in "Auto3 * 4 + 1". Otherwise, the |
|          |                                   | system will print in selected mode.           |

Note: Auto strip, Rhythm strip, Average QRS, Auto-Diag, Periodic are available when "Auto" Or "Rhythm" print mode is selected.

#### 13.12 Checking Electrodes Placement

Select **M** button on the main interface can start the following lead emplace illustration interface. European standard:

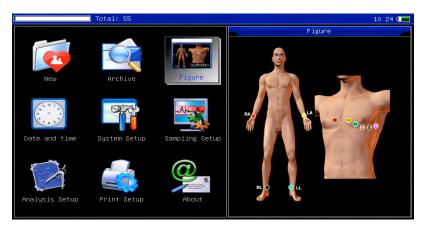

Figure 13-17

American standard:

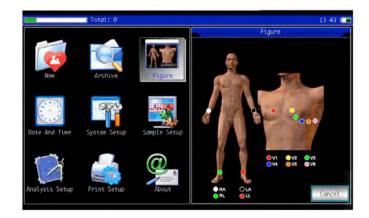

Figure 13-18

Select  $\bigcirc$   $\bigcirc$   $\bigcirc$   $\bigcirc$  and  $\bigcirc$  key to exit this interface.

#### 13.13 About Us

Select Select solution in the main interface can start the information interface related to this instrument.

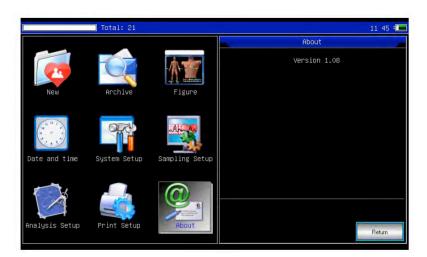

Figure 13-19

## Chapter 14 Troubleshooting

#### 14.1 Turn off Automatically

- ① Please check whether the power of battery is used up. Over discharge control circuit of the battery acts.
- ② Please check whether the alternating current voltage is too high. Overvoltage control circuit acts.
- ③ Please check whether the alternating current disturb is too high, whether the fix knob of lead plug is too tight. Shut automatically is for protecting circuit when overload.

#### 14.2 AC Interference

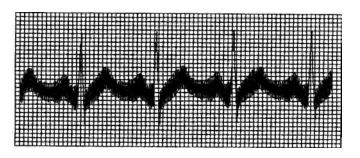

Figure 14-1

- 1) Is the ECG device ground cable proper?
- 2 Are the electrodes and leads connected properly?
- ③ Is the electrode and skin covered with enough Gel?
- ④ Is the metal bed grounding proper?
- (5) Does the patient touch the wall or metal sickbed?
- 6 Does other people touch the patient?
- Whether there is powerful electric device working beside ECG device? For example:
   X radial

device or B-Ultrasound devices.

#### 14.3 EMG Interference

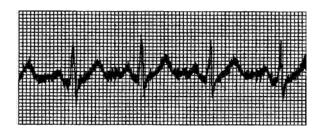

#### Figure 14-2

- ① Whether the patient room is comfortable.
- 2 Is the patient nervous?
- ③ Is the sickbed too narrow?

#### 14.4 Baseline Drift

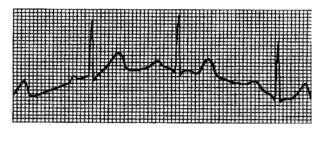

Figure 14-3

- 1 1 Verify the electrode attachment and lead wire performance.
- 2 Check the connection between patient cable and electrodes.
- ③ Check the cleaning of electrode and patient skin. Is the electrode and skin covered with enough Gel?
- ④ Keep the patient from motion or hyperventilation.
- (5) Is the connection between lead and electrode proper?

Please use filter if still having above-mentioned interference.

## 14.5 Troubleshooting List

| Phenomenon                                                                                                    | Reason                                                                                                    | Resolve method                                                                                                    |
|----------------------------------------------------------------------------------------------------|----------------------------------------------------------------------------------------------------|----------------------------------------------------------------------------------------------------|
| 1.Whether the ground cable proper.Disturbance2.The connection of leads is nottoo big, thestable.waveform is3.Whether there is disturbance fromin disorderalternating current.4.Patient is nervous                                                                                                    |                                                                                                    | <ol> <li>Please check the lead, ground<br/>cable and power supply.</li> <li>Please dispose the patient in<br/>proper state.</li> </ol>                                                   |
| Baseline is<br>rough                                                                                                    | <ol> <li>Disturbance from alternating current is too fierce.</li> <li>Patient is nervous and the disturbance of EMG too strong</li> </ol> | <ul> <li>1.Change a comfortable environment for patient</li> <li>2.If the sickbed is metal, please change it</li> <li>3.The power line and lead is not parallel or too close.</li> </ul> |
| 1.The conductivity of electrode is not<br>well.Wave form is<br>not regular,<br>with too great2.Power of battery is used up<br>3.Contact between electrode and skin<br>is not proper.wave<br>beeline4.The plug between lead and main<br>unit is not tight.<br>5.The contact between lead and<br>electrode is not proper. |                                                                                                    | <ol> <li>Use alcohol of high quality.</li> <li>Clean the electrode and patient's<br/>skin where touch the electrode.</li> <li>Charge the battery</li> </ol>                              |
| Baseline drift1.Power of battery is used up<br>2.Patient is moving                                                                                                    |                                                                                                    | 1.Charge the battery<br>2.Keep patient hold still                                                                                                    |
| Waveform is not clear.                                                                                                    | 1.The printer head is dirty<br>2.The paper is not right                                                                                   | <ul><li>1.Clean the printer head with alcohol when the power is off, use the printer head after the alcohol is volatiled.</li><li>2.Use the appointed thermal print paper.</li></ul>     |

## Chapter 15 Maintenance and Preservation

15.1 Do not open the enclosure of the device to avoid possible electric shock. Any maintenance and future upgrades to this device must be carried out by personnel trained and authorized by our company. The repair should be for our company's original components only.

15.2 Please pull out the power plug when it is power cut. When not used for a long period, the device should be placed where it is shady, cool, and dry, powered on every 3 months.

## Chapter 16 Main Technical Specification

16.1 Normal work environment

Operation

- a) Environment temperature: +5°C~+35°C
- b) Relative humidity: ≤80%
- c) Power supply: AC: 100V~240V, 50/60Hz

DC: 7.4V, 3700 mAh rechargeable lithium battery

d) Atmospheric pressure: 86kPa~106kPa

Store and Transportation

- a) Environment temperature: -40°C~55°C
- b) Relative humidity: ≤95%
- c) Atmospheric pressure: 50kPa~106kPa
- 16.2 Input way: Floating and defibrillation protection
- 16.3 Lead: Standard 12 leads
- 16.4 Patient leak current: <10µA
- 16.5 Input impedance: ≥50MΩ
- 16.6 Frequency response: 0.05Hz~150Hz (-3dB~+0.4dB)
- 16.7 Time constant: Time constant>3.2s
- 16.8 CMRR: >60dB, >100dB (Add filter)
- 16.9 EMG interference filter: 25/35Hz (-3dB)
- 16.10 Recording way: Thermal printing system
- 16.11 Specification of recording paper: 110mm(W)\*20m(L) High-speed thermal paper
- 16.12 Paper speed:

Auto-record: 25mm/s, 50mm/s, error:±5%

Rhythm record: 25mm/s, 50mm/s, error:±5%

Manual-record: 5mm/s, 6.25mm/s, 10mm/s, 12.5mm/s, 25mm/s, 50mm/s, 100mm/s, error:±5%

16.13 Sensitivity choice: 2.5/5/10/20/40mm/mV, error: $\pm$ 5%. Standard sensitivity is 10mm/mV $\pm$ 0.2mm/mV

16.14 Auto-record: record following the record format and auto-mode, auto leads-changing, auto measurement and analyze.

16.15 Rhythm record: record following the rhythm format and rhythm mode, auto measurement and analyse.

16.16 Manual record: record following the record format, manual leads-changing.

16.17 Measurement parameters: HR, P-R interval, P Duration, QRS Duration, T Duration, Q-T interval, Q-Tc, P Axis, QRS Axis, T Axis, R(V5), S(V1), R(V5)+S(V1)

- 16.18 Product safety type: Class I, Type CF applied part. there is defibrillation circuit.
- 16.19 Enduring polarization voltage: ±610mV
- 16.20 Noise level: ≤15µVp-p
- 16.21 Fuse Specification: 2 pcs φ5\*20mm AC time lag; T1.6A/250V (Power Supply:220V)
- 16.22 Size: 315mm(L)\*215mm(W)\*92mm(H)
- 16.23 Net Weight: 1.7Kg

## Appendix

## **EMC** Information

#### Guidance and manufacturer's declaration – electromagnetic emission – for all EQUIPMENT AND SYSTEMS

| 1 | Guidance and manufacturer's declaration – electromagnetic emission                                                                                                    |          |                                                                                                    |  |  |
|---|----------------------------------------------------------------------------------------------------|----------|----------------------------------------------------------------------------------------------------|--|--|
| 2 | The model ECG600G Electrocardiograph(ECG) is intended for use in the electromagnetic environment specified below. The customer or the user of the model ECG600G Electrocardiograph (ECG) should assure that it is used in such an environment. |          |                                                                                                    |  |  |
| 3 | Emissions test Compliance Electromagnetic environment - guidance                                                                                                    |          |                                                                                                    |  |  |
| 4 | RF emissions<br>CISPR 11                                                                                                    | Group I  | The model ECG600G Electrocardiograph(ECG)<br>uses RF energy only for its internal function.<br>Therefore, its RF emissions are very low and are<br>not likely to cause any interference in nearby<br>electronic equipment. |  |  |
| 5 | RF emissions<br>CISPR 11                                                                                                    | Class B  |                                                                                                    |  |  |
| 6 | Harmonic emissions<br>IEC 61000-3-2                                                                                                    | Class A  |                                                                                                    |  |  |
| 7 | Voltage fluctuations<br>/<br>flicker emissions<br>IEC 61000-3-3                                                                                                    | Complies |                                                                                                    |  |  |

| Guidance and manufacturer's declaration – electromagnetic immunity – |
|----------------------------------------------------------------------|
| for all EQUIPMENT and SYSTEMS                                        |

| Guidance and manufacturer's declaration – electromagnetic immunity                                                    |                                                                                                    |                                                                                                    |                                                                                                    |  |  |  |
|----------------------------------------------------------------------------------------------------|----------------------------------------------------------------------------------------------------|----------------------------------------------------------------------------------------------------|----------------------------------------------------------------------------------------------------|--|--|--|
|                                                                                                    |                                                                                                    |                                                                                                    | d for use in the electromagnetic                                                                                                    |  |  |  |
| environment specified below. The customer or the user of the model ECG600G                                            |                                                                                                    |                                                                                                    |                                                                                                    |  |  |  |
| Electrocardiograph(ECG) should assure that it is used in such an environment.                                         |                                                                                                    |                                                                                                    |                                                                                                    |  |  |  |
| Immunity test                                                                                                    | test level                                                                                                    | Compliance level                                                                                                    | guidance                                                                                                    |  |  |  |
| Electrostatic<br>discharge (ESD)                                                                                      | ± 6 kV contact                                                                                                    | ± 6 kV contact                                                                                                    | Floors should be wood, concrete or<br>ceramic tile. If floors are covered<br>with synthetic material, the relative                                                                                                    |  |  |  |
| IEC 61000-4-2                                                                                                    | ± 8 kV air                                                                                                    | ± 8 kV air                                                                                                    | humidity should be at least 30 %.                                                                                                    |  |  |  |
| Electrostatic<br>transient / burst                                                                                    | ± 2 kV for power<br>supply lines<br>± 1 kV for                                                                                                    | ± 2 kV for power<br>supply lines                                                                                                    | Mains power quality should be that<br>of a typical commercial or hospital                                                                                                    |  |  |  |
| IEC 61000-4-4                                                                                                    | input/output<br>lines                                                                                                    | ± 1 kV for input/output lines                                                                                                    | environment.                                                                                                    |  |  |  |
| Surge                                                                                                    | ± 1 kV differential mode                                                                                                    | ± 1 kV differential mode                                                                                                    | Mains power quality should be that<br>of a typical commercial or hospital                                                                                                    |  |  |  |
| IEC 61000-4-5                                                                                                    | ± 2 kV common mode                                                                                                    | ± 2 kV common mode                                                                                                    | environment.                                                                                                    |  |  |  |
| Voltage dips,<br>short<br>interruptions and<br>voltage variations<br>on power supply<br>input lines<br>IEC 61000-4-11 | < 5 % UT<br>(>95 % dip in UT )<br>for 0,5 cycle<br>40 % UT<br>(60 % dip in UT )<br>for 5 cycles<br>70 % UT<br>(30 % dip in UT )<br>for 25 cycles<br>< 5 % UT | < 5 % UT<br>(>95 % dip in UT )<br>for 0,5 cycle<br>40 % UT<br>(60 % dip in UT )<br>for 5 cycles<br>70 % UT<br>(30 % dip in UT )<br>for 25 cycles<br>< 5 % UT | Mains power quality should be that<br>of a typical commercial or hospital<br>environment. If the user of the<br>model ECG600G<br>Electrocardiograph(ECG) requires<br>continued operation during power<br>mains interruptions, it is<br>recommended that the model<br>ECG600G<br>Electrocardiograph(ECG) be<br>powered from an uninterruptible<br>power supply or a battery. |  |  |  |
|                                                                                                    | (>95 % dip in UT)<br>for 5 sec                                                                                                    | (>95 % dip in UT )<br>for 5 sec                                                                                                    |                                                                                                    |  |  |  |
| Power frequency<br>(50/60 Hz)<br>magnetic field<br>IEC 61000-4-8                                                      | 3 A/m                                                                                                    | 3 A/m                                                                                                    | Power frequency magnetic fields<br>should be at levels characteristic of<br>a typical location in a typical<br>commercial or hospital<br>environment.                                                                                                    |  |  |  |
| NOTE                                                                                                    | LIT is the a.c.                                                                                                    | mains voltage prior to a                                                                                                    |                                                                                                    |  |  |  |
| NOTE UT is the a. c. mains voltage prior to application of the test level.                                            |                                                                                                    |                                                                                                    |                                                                                                    |  |  |  |

#### Guidance and manufacturer's declaration – electromagnetic immunity

#### for EQUIPMENT and SYSTEM that are not LIFE-SUPPORTING

| r                               |                                                                                                    |                                                                                                    | ion – electromagnetic immunity                                                                                                    |  |  |
|---------------------------------|----------------------------------------------------------------------------------------------------|----------------------------------------------------------------------------------------------------|----------------------------------------------------------------------------------------------------|--|--|
|                                 |                                                                                                    |                                                                                                    |                                                                                                    |  |  |
|                                 | The model ECG600G Electrocardiograph(ECG) is intended for use in the electromagnetic environment specified below. The customer or the user of the model ECG600G |                                                                                                    |                                                                                                    |  |  |
|                                 |                                                                                                    |                                                                                                    |                                                                                                    |  |  |
|                                 | • • •                                                                                                    | d assure that it is used in such an environment.         Compliance level       Electromagnetic environment - guidance |                                                                                                    |  |  |
|                                 | level                                                                                                    |                                                                                                    |                                                                                                    |  |  |
|                                 |                                                                                                    |                                                                                                    | Portable and mobile RF communications<br>equipment should be used no closer to any<br>part of the model ECG600G<br>Electrocardiograph(ECG) including cables,<br>than the recommended separation distance<br>calculated from the equation applicable to the<br>frequency of the transmitter.                                                                                                    |  |  |
| Conducted                       | 3 Vrms                                                                                                    | 3 V                                                                                                    | Recommended separation distance                                                                                                    |  |  |
| RF<br>IEC<br>61000-4-6          | 150 kHz to 80<br>MHz                                                                                                    |                                                                                                    | $d = \left[\frac{3.5}{V_1}\right]\sqrt{P}$                                                                                                    |  |  |
|                                 |                                                                                                    |                                                                                                    | $d = [\frac{3.5}{E_1}]\sqrt{P}$ 80 MHz to 800 MHz                                                                                                    |  |  |
| Radiated RF<br>IEC<br>61000-4-3 | 3 V/m<br>80 MHz to 2,5<br>GHz                                                                                                    | 3 V/m                                                                                                    | $d = \left[\frac{7}{E_1}\right]\sqrt{P}$ 800 MHz to 2,5 GHz<br>where p is the maximum output power rating<br>of the transmitter in watts (W) according to the<br>transmitter manufacturer and d is the<br>recommended separation distance in metres<br>(m).b<br>Field strengths from fixed RF transmitters, as<br>determined by an electromagnetic site<br>survey, a should be less than the compliance |  |  |
|                                 |                                                                                                    |                                                                                                    | Interference may occur in the vicinity of equipment marked with the following symbol:                                                                                                    |  |  |

NOTE 1 At 80 MHz and 800 MHz, the higher frequency range applies.

NOTE 2 These guidelines may not apply in all situations. Electromagnetic is affected by absorption and reflection from structures, objects and people.

a Field strengths from fixed transmitters, such as base stations for radio (cellular/cordless) telephones and land mobile radios, amateur radio, AM and FM radio broadcast and TV broadcast cannot be predicted theoretically with accuracy. To assess the electromagnetic environment due to fixed RF transmitters, an electromagnetic site survey should be considered. If the measured field strength in the location in which the model ECG600G Electrocardiograph(ECG) is used exceeds the applicable RF compliance level above, the model ECG600G Electrocardiograph(ECG) should be observed to verify normal operation. If abnormal performance is observed, additional measures may

be necessary, such as reorienting or relocating the model ECG600G Electrocardiograph(ECG). Over the frequency range 150 kHz to 80 MHz, field strengths should be less than 3V/m. b

#### Recommended separation distances between portable and mobile RF communications equipment and the EQUIPMENT or SYSTEM for EQUIPMENT and SYSTEMS that are not LIFE-SUPPORTING

| Recommended separation distances between<br>portable and mobile RF communications equipment and the ECG-1101 Series ECG                                                                                                    |                                                              |                                                                 |                                                                |  |  |
|----------------------------------------------------------------------------------------------------|--------------------------------------------------------------|-----------------------------------------------------------------|----------------------------------------------------------------|--|--|
| The model ECG600G Electrocardiograph(ECG) is intended for use in an electromagnetic environment in which radiated RF disturbances are controlled. The customer or the user of the model ECG600G Electrocardiograph(ECG) can help prevent electromagnetic interference by maintaining a minimum distance between portable and mobile RF communications equipment (transmitters) and the model ECG600G Electrocardiograph(ECG) as recommended below, according to the maximum output power of the communications equipment |                                                              |                                                                 |                                                                |  |  |
|                                                                                                    | Separation dist                                              | ance according to frequenc<br>m                                 | cy of transmitter                                              |  |  |
| Rated<br>maximum<br>output of<br>transmitter<br>W                                                                                                    | 150 kHz to 80 MHz $d = \left[\frac{3.5}{V_1}\right]\sqrt{P}$ | 80 MHz to 800 MHz<br>$d = \left[\frac{3.5}{E_1}\right]\sqrt{P}$ | 800 MHz to 2,5 GHz<br>$d = \left[\frac{7}{E_1}\right]\sqrt{P}$ |  |  |
| 0,01                                                                                                    | 0.12                                                         | 0.12                                                            | 0.23                                                           |  |  |
| 0,1                                                                                                    | 0.38                                                         | 0.38                                                            | 0.73                                                           |  |  |

| 1                                                                                                    | 1.2 | 1.2 | 2.3 |
|----------------------------------------------------------------------------------------------------|-----|-----|-----|
| 10                                                                                                    | 3.8 | 3.8 | 7.3 |
| 100                                                                                                    | 12  | 12  | 23  |
| For transmitters rated at a maximum output power not listed above the recommended separation distance d in metres (m) can be estimated using the equation applicable to the frequency of the |     |     |     |

distance d in metres (m) can be estimated using the equation applicable to the frequency of the transmitter, where P is the maximum output power rating of the transmitter in watts (W) according to the transmitter manufacturer.

NOTE 1 At 80 MHz and 800 MHz, the separation distance for the higher frequency range applies.

NOTE 2 These guidelines may not apply in all situations. Electromagnetic propagation is affected by absorption and reflection from structures, objects and people.

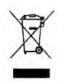

Disposal: The product must not be disposed of along with other domestic waste. The users must dispose of this equipment by bringing it to a specific recycling point for electric and electronic equipment. For further information on recycling points contact the local authorities, the local recycling center or the shop where the product was purchased. If the equipment is not disposed of correctly, fines or penalties may be applied in accordance with the national legislation and regulations.

## Index of symbols

| Symbol           | Description                                         |  |
|------------------|-----------------------------------------------------|--|
| ~ AC             | AC work mode                                        |  |
| OFF              | OFF Power supply is disconnected                    |  |
| ON               | ON Power supply is connected                        |  |
| <b>♦ PATIENT</b> | <b>♦ PATIENT</b> Lead connector                     |  |
| $\checkmark$     | Equipotentiality                                    |  |
| ●~~••            | USB connector                                       |  |
| Ť                | Keep in a cool, dry place                           |  |
| ←                | Keep away from sunlight                             |  |
| 3                | Follow instructions for use                         |  |
| <b>C €</b> 0123  | Medical Device complies with Directive 93/42/EEC    |  |
| REF              | Product code                                        |  |
| LOT              | Lot number                                          |  |
| SN               | Serial number                                       |  |
| $\triangle$      | Caution: read instructions (warnings) carefully     |  |
|                  | Manufacturer                                        |  |
| EC REP           | Authorized representative in the European community |  |
|                  | Date of manufacture                                 |  |
|                  | WEEE disposal                                       |  |
| H                | Defibrillation-proof type CF applied part           |  |